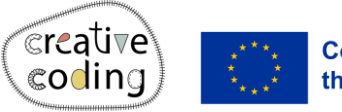

**Co-funded by** the European Union

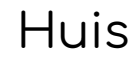

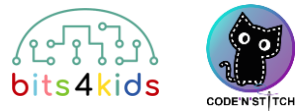

56x30mm

٣

Niveau:

## Idee

Deze kaart laat zien hoe je een eenvoudig huis kunt programmeren.

#### Wat is er nieuw?

- Herhaling (lussen) gebruiken om te programmeren
- Vierkant programmeren
- Driehoek programmeren

#### Hoe installeer je "Embroidery Designer"

Installeer "Embroidery Designer" vanuit de Google Play Store

2 Maak een leeg project

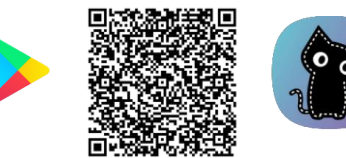

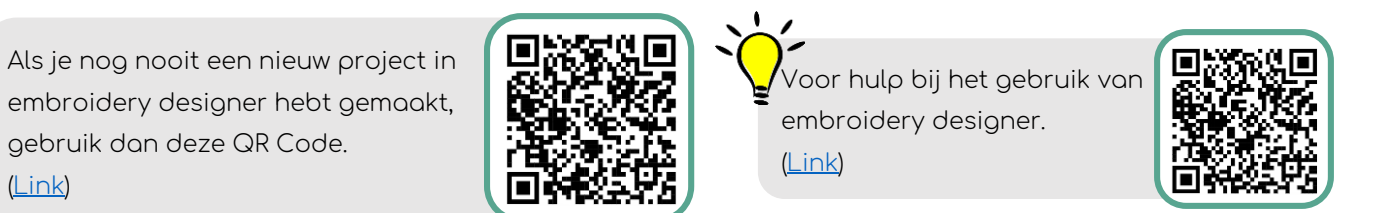

## 3 Objecten die nodig zijn

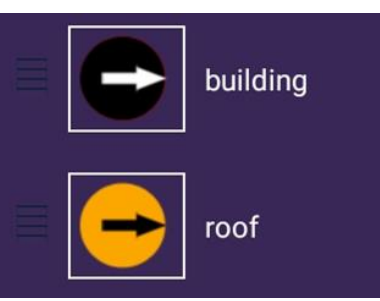

Je hebt een object nodig voor (de onderkant van) het gebouw en een voor het dak van het huis

[\(Link\)](https://vimeo.com/showcase/10852174/video/888662525)

# 4 De onderkant van het gebouw 1 1 maart 15 Het dak van het huis

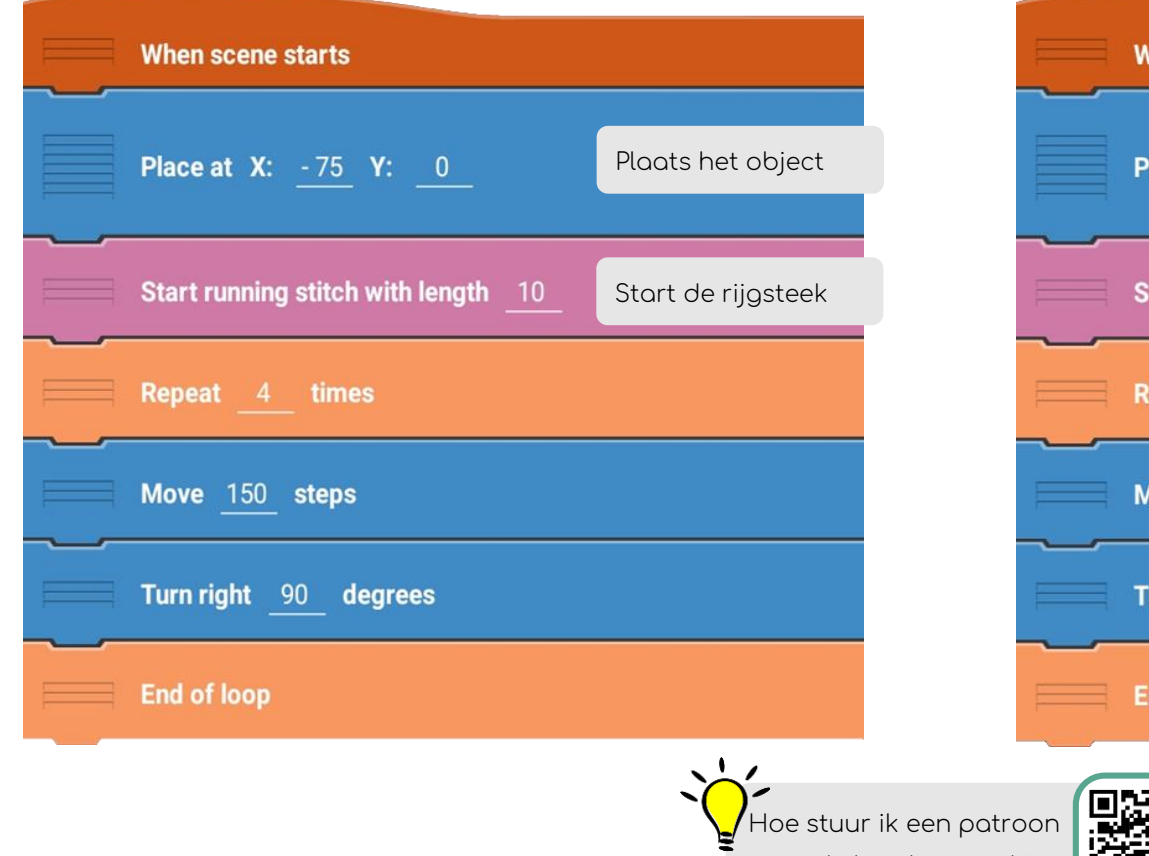

naar de borduurmachine

[\(Link\)](https://vimeo.com/showcase/10852174/video/888662441)

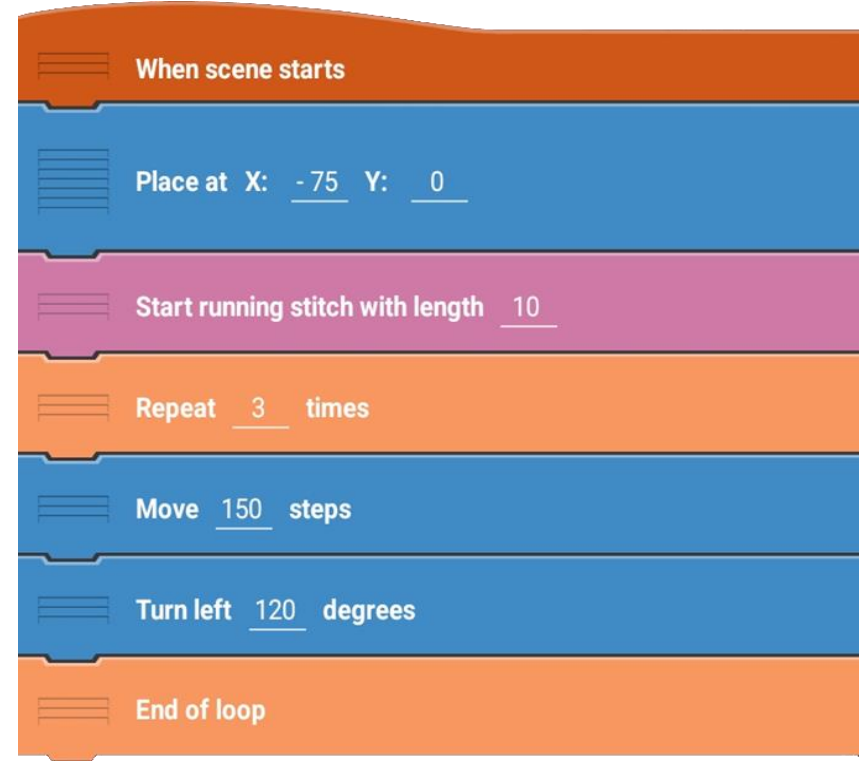